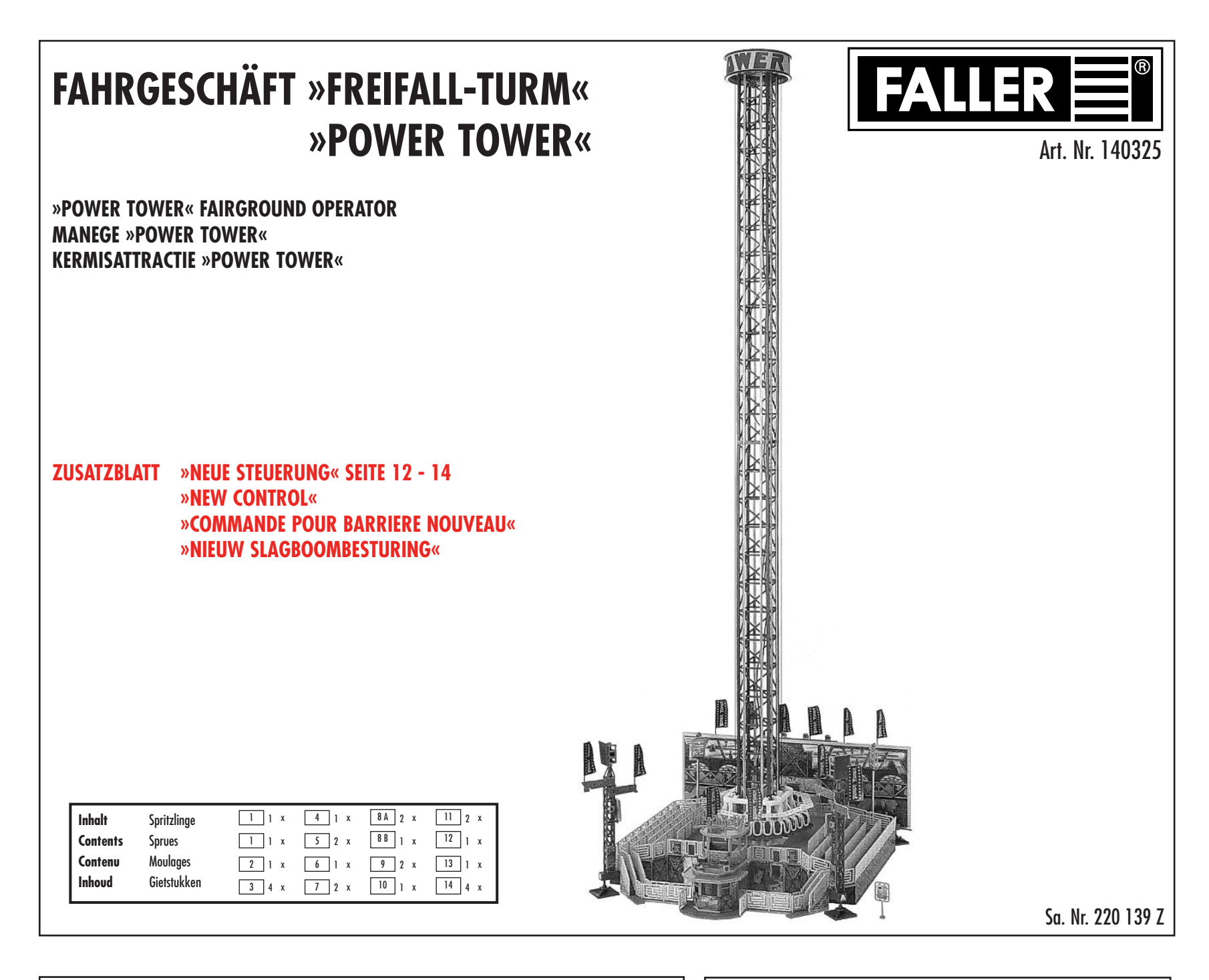

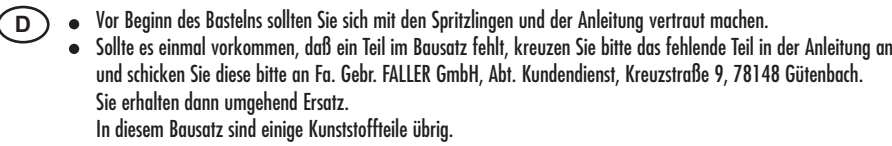

- Before commencing with the assembly please familiarize yourself with the parts and read the instructions carefully. **GB** In case of missing parts please indicate these on the instructions leaflet with a circle and return the leaflet to Gebr. FALLER GmbH, Kreuzstraße 9, D-78148 Gütenbach, Germany. You will receive the replacement by return. Some of the parts in this box are not needed to construct the model.
- Avant de commencer le montage de votre maquette bien lire la notice et repérer les grappes. Si une pièce manquait dans une boîte, cochez la pièce correspondante sur la notice et renvoyez la nous à Gebr. FALLER GmbH, Kreuzstraße 9, D-78148 Gütenbach (R.F.A.). Nous vous ferons parvenir la pièce par retour. Dans cette boîte se trouvent quelques pièces qui ne seront pas utilisée pour le montage. **F**
- **NL)**  $\bullet$  Vóór het bouwen zou men de gietstukken en de handleiding moeten bestuderen. Indien onverhoopt een onderdeel aan het bouwpakket ontbreekt, gelieve men het ontbrekende deel in de handleiding aan te kruisen en deze te zenden aan Gebr. FALLER GmbH, Kreuzstraße 9, D-78148 Gütenbach. U ontvangt dan omgaand en gratis het ontbrekende onderdeel. Van dit bouwpakket worden enkele kunststof delen niet gebruikt.

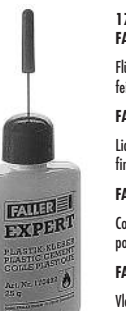

# **170492 FALLER-EXPERT**

Flüssigkleber in Plastikflasche mit Spezialkanüle für ste Klebstoffdosierung. **FALLER-EXPERT** Liquid cement in plastic bottle with canule for very

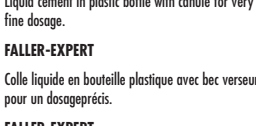

**FALLER-EXPERT** Vloeibare lijm in plastic-flacon met doseerbuisje om nauwkeurig te lijmen.

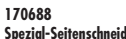

zum gratfreien Abtrennen von feinsten Spritzteilen. Spitze 48° abgewinkelt. Nur für Polystyrol geeignet. **Special side cutter**

for cutting off ultra-fine moulded parts without burrs.Tip angel 48°. able for polystyrene. **Pince coupante spéciale**

pour couper sans bavure les pièces miniatures moulées par injection. Pointe coudée à 48°. Uniquement appropriée pour le polystyrène.

**Speciale zijkniptang**

voor het braamloos afknippen van de fijnste gietstukdelen. Hoek snijvlakken 48°. Alleen geschikt voor polystyrol.

Für die Montage benötigen Sie Plastik-Klebstoff, Sekundenkleber und einen Öler. Wir empfelen: FALLER-Klebstoff EXPERT (170492) FALLER-SekundenkleberEXPERT-RAPID (170500) FALLER-Spezial-Schmiermittel (170488) FALLER-Spezial-Seitenschneider (170688) FALLER-Bastelmesser(170687)

For mounting you need plastic cement, split-second modelling cement and an oiler. Our recommendation: FALLER cement EXPERT (170492) FALLER split-second modelling cement EXPERT-RAPID (170500) FALLER special lubricant(170488) FALLER special side cutter(170688) FALLER modeller' s knife (170687)

Pour le montage, utiliser de la colle plastique, de la coller rapide et un huileur spéciale. Nous vous recommandons les produits suivants: Colle FALLER EXPERT (170492) Colle rapide FALLER-RAPID (170500) Lubrifiant spéciale FALLER(170488) Pince coupante diagonale spéciale FALLER (170688) Couteau de bricolage FALLER (170687)

Voor de montage heeft u plasticlijm, secondenlijm en olie nodig. Wij adviseren: FALLER-plasticlijm EXPERT (170492) FALLER-secondenlijm EXPERT-RAPID (170500) FALLER-speciaal smeermiddel (170488) FALLER-speciaal zijkniptang (170688) FALLER-knutselmes (170687)

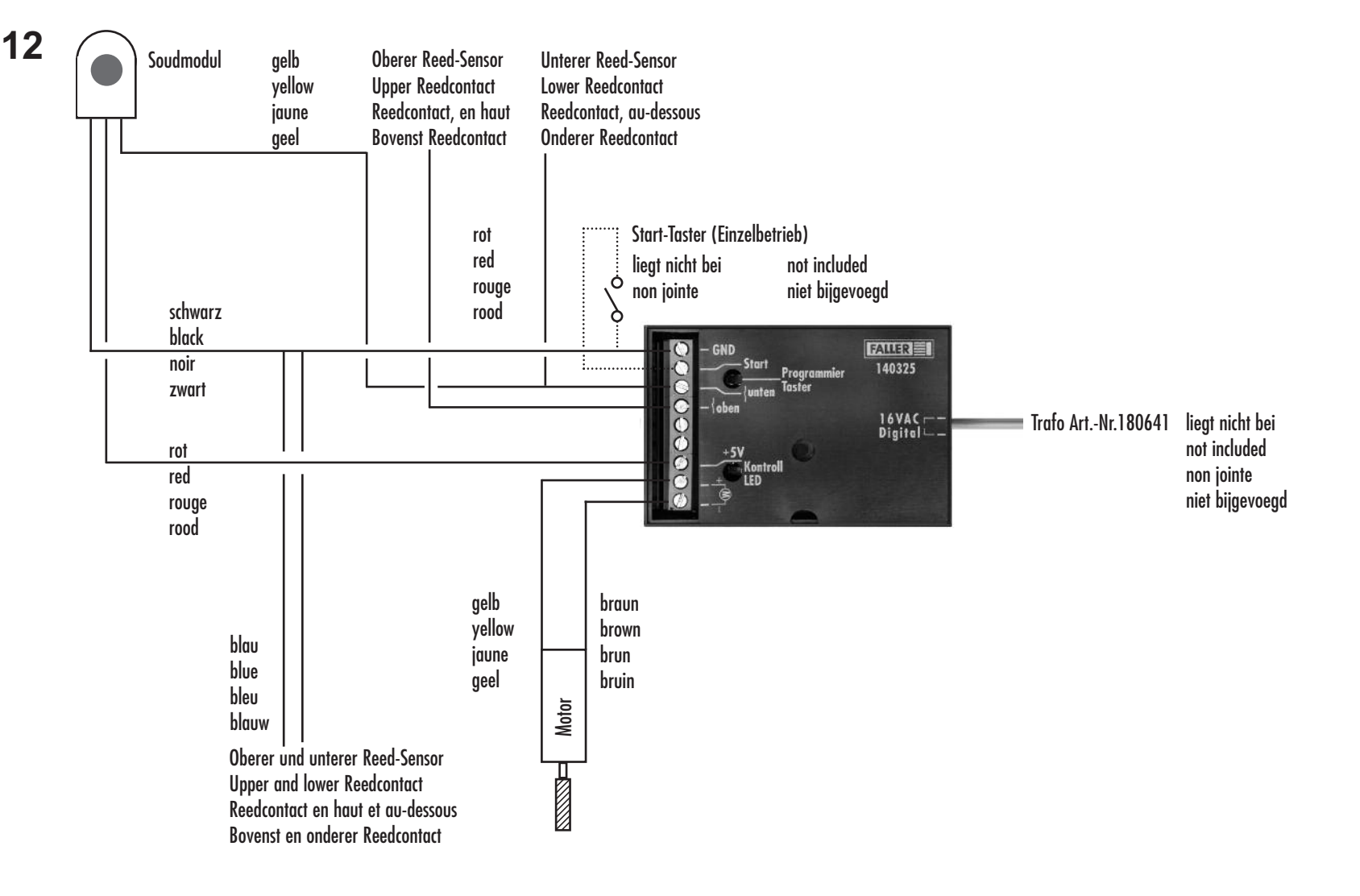

### **Funktionstest: Programmablauf**

-Litzen nach Skizze anschliessen.

-Buchsen »Start« und »GND« mit einer Litze verbinden.

-Steuergerät an 16 V Wechselspannung anschliessen.

-Programm starten mit Anlegen der Versorgungsspannung im Modus Dauerbetrieb.

**Dauerbetrieb:** Buchsen »Start« und »GND« mit Litze verbunden

**Einzelbetrieb:** Buchsen »Start« und »GND« sind über einen Taster oder Schalter verbunden.

#### **Function test: Program run**

**-**Connect wires as shown in drawing.

-Connect »Start« and »GND« sockets to one wire.

-Connect controller to 16 V DC.

-Program will start as soon as supply voltage is applied in **continuous operation** mode. **Continuous operation:** »Start« and »GND« sockets connected by wire.

**Individual operation:** »Start« and »GND« sockets are connected via a button or switch.

### **Test de fonctionnement: déroulement du programme**

**-**Raccorder les cordons selon schéma. -Relier les douilles »Démarrage« et »GND« avec un cordon. -Raccorder l'apparail de commande 16 V tension alternative. -Le programme démarre dès que la tension d'alimentation est appliquée dans le mode de **fonctionnement continue**. **Fonctionnement continu:** les douilles »Démarrage« et »GND« reliées avec cordon. **Fonctionnement individuel:** les douilles »Démarrage« et »GND« sont reliées à travers une touche ou un connecteur.

### **Test werking: Programmarun**

**-**Leidingdraden aansluiten zoals aangegeven op tekening.

-Contacten »Start« en »GND« met een leidingdraad verbinden.

-Bedieningsapparaat op 16 V wisselspanning aansluiten.

-Het programma wordt gestart door de voedingsspanning aan te leggen in de modus **Continubedrijf**.

**Continubedrijf:** Contacten »Start« en »GND« zijn verbonden met een leidingdraad.

**U Eenmalig bedrijf:** Contacten »Start« en »GND« zijn via een toets of schakelaar met elkaar verbonden.

# <u>**<u>bauerbetrieb:</u>**</u>

Das Modell ist nicht für Dauerbetrieb geeignet. Nach 10 Minuten Betrieb, mindestens 5 Minuten Pause! l l i i i i i i i i

# **E i n z e l b e t r i e b :**

Neustart nach Programmablauf ist **erst wieder nach ca. 11 Sekunden möglich**. l i

### **P r o g r a m m a b l a u f :**

- -1. Fahrt nach oben: Gondel fährt auf den oberen Reed-Sensor. l
- -2.... 6. Fahrt nach oben und unten bewegen sich zwischen den Reed-Sensoren. i i
- -6. Fahrt nach unten: Gondel fährt auf unteren Reed-Sensor und bleibt bis zum Neustart des Programmes stehen. l l i i

<mark>Ist das nicht der Fall</mark>, müssen die Verkabelung, Reed-Sensor und Magnet überprüft werden. i l

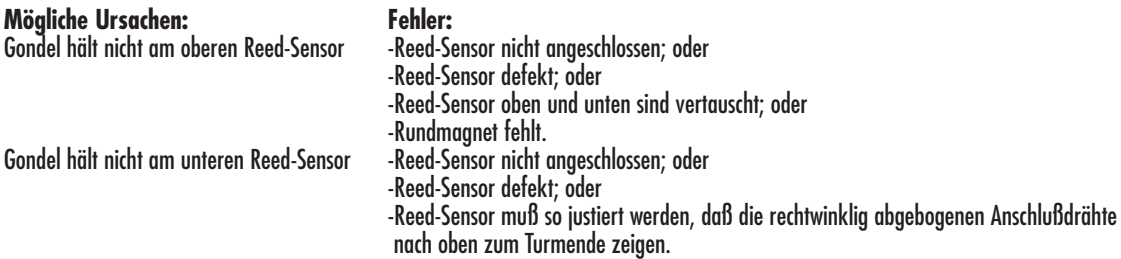

### <u>**Continuous operation:**</u>

This model is not suitable for continuous operation. After 10 minutes of operation pause for at least 5 minutes! i l i i l i i i i l i

### **lndividual operation:**

Re-start after expiry of program run will not be possible **until after approx. 11 seconds**. i i l l i l

### **P r o g r a m r u n :**

- 1. Ascent: Car will move to **top** reed contact. i l l

- 2. ... 6. Ascent and descent take place between reed contacts. l
- 6. Descent: Car will move to **bottom** reed contact and remains there up to the re-start of the program. i l l i **If this is not the case**, the wiring, the reed contacts and the magnet must be examined. i i i

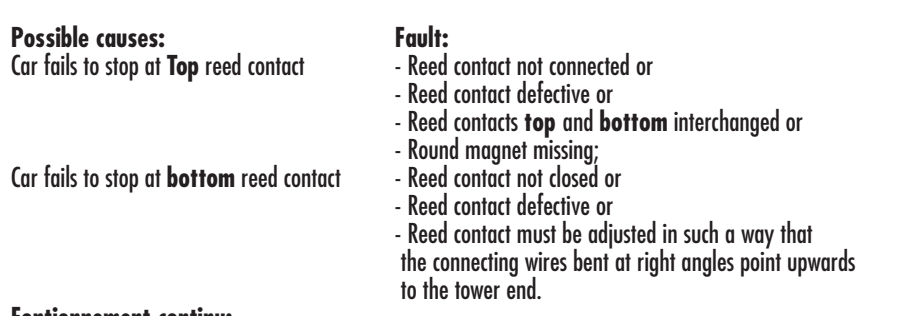

#### **<u><b><u><b>fontionnement continu:**</u></u> Le modèle n'est pas conçu pour tourner en continu. Après 10 mn de fonctionnement faire un arrêt pour une durée minimum de 5 mn! i

l i i

### **Fonctionnement individuel:**

**Un redémarrage** après le déroulement du programme **n'est possible qu'après env. 11 secondes**. l l

### Déroulement du programme:

- 1. Déplacement vers le haut: la cabine arrive sur le relais reed **supérieur.** l l l i i l l i
- 2. ... 6. Déplacement vers le haut et vers le bas entre les relais reed. l l l l l i
- 6. Déplacement vers le bas: la cabine arrive sur le relais reed **inférieurs** et s'arrête jusqu'au redémarrage du programme. l l l i i l l i j
- Si ce n'est pas le cas, contrôler le câblage, les relais reed et l'aimant. l l l l l i l i

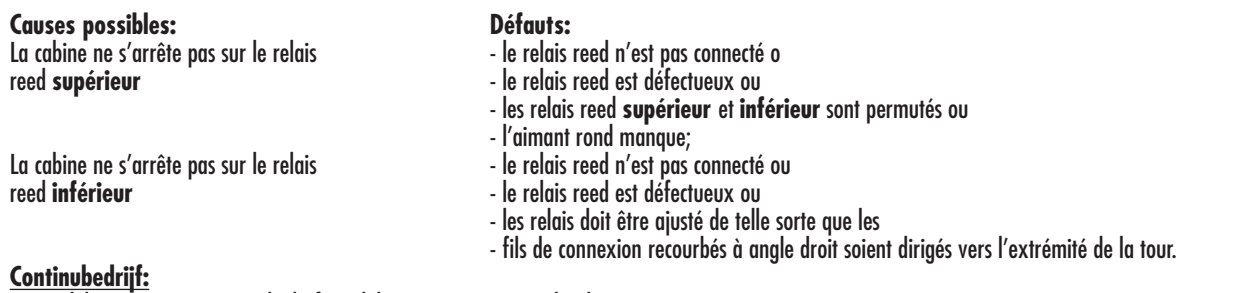

i i

Dit model is niet voor continue bedrijf geschikt. Na 10 minuten gebruik minstens 5 minuten pauze! i l i i i i j i i i i i

## **E e n m a l i g b e d r i j f :**

Na uitvoering van het programma kan een **volgend programma pas na ca. 11 seconden** worden gestart. i i **P r o g r a m m a :**

- 1e rit omhoog: gondel gaat omhoog tot aan het **bovenste** Reedcontact. i l

- 2e ... 6e rit omhoog en omlaag: de gondel gaat op en neer tussen de Reedcontacten. i l l
- 6e rit omlaag: de gondel gaat omlaag naar het **onderste** Reedcontact en blijft hier staan totdat het programma opnieuw wordt gestart. i l l l l i j i i
- **Als dit niet het geval is**, moeten de bedrading, de Reedcontacten en de magneet worden gecontroleerd. i l

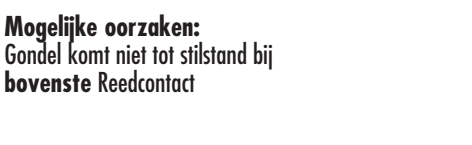

Gondel komt niet tot stilstand b l i i l i j **onderste** Reedcontact

**F o u t :** - Reedcontact niet aangesloten, of i l - Reedcontact defect, of

- Reedcontacten **boven** en **onder** zijn verwisseld, of i j i l
- ronde magneet ontbreekt;
- Reedcontact niet aangesloten, of i l
- Reedcontact defect, of
- Reedcontact moet zo worden bijgesteld dat de i j l i
- i 'n een rechte hoek afgebogen aansluitdraden naar l boven richting toreneinde wijzen. i i i i j

**V**

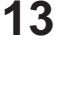

**T**

CV's:

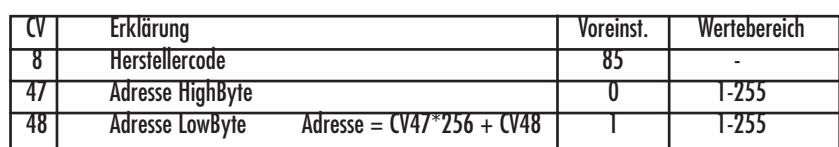

Hinweis allgemein:

Alle CV's sind nur mit einer DCC Digitalzentrale am Programmiergleisausgang programmierbar.

Hinweis zu CV8:

Wird in CV8 ein beliebiger Wert programmiert, so werden alle CV's wieder auf ihre Werkseinstellung zurückgestellt.

Funktion:

Startkontakt:

Der Startkontakt startet immer den automatischen Ablauf, unabhängig vom Zustand der Steuerung im dem Moment, in dem der Kontakt geschlossen wird.

Tasterprogrammierung:

Der Programmiertaster kann nur im Ruhezustand benutzt werden!

### 1.) Taster drücken -> die LED blinkt 3 x

2.) Jetzt an einer Motorola Zentrale eine Weiche betätigen die LED blinkt 3 x und die Adresse wurde übernommen. Die Steuerung steht auf Motorola Datenformat.

Falls eine DCC Zentrale benutzt wird:

3.) Taster erneut drücken -> die LED blinkt 3 x

4.) Jetzt an einer DCC Zentrale eine Weiche betätigen die LED blinkt 3x und die Adresse wurde übernommen. Die Steuerung steht auf DCC Datenformat. Falls keine Eingabe stattfinden soll:

5.) Taster erneut drücken -> die LED blinkt 3 x. Die Steuerung befindet sich wieder im Arbeitsmodus.

Wichtig:

Wurde die Steuerung per Tastenprogrammierung auf Motorola gesetzt, kann sie nicht über eine DCC Programmiergleis programmiert und gelesen werden. Soll die Steuerung vom Motorola Datenformat wieder auf das DCC Datenformat zurückgesetzt werden, so muss die Steuerung zunächst per Tastenprogrammierung in den DCC Modus gebracht werden.

Schutz der Motorendstufe:

LED blinkt schnell -> Kurzschluss Motorausgang

### **Commande pour barrière**

 $CV's$ :

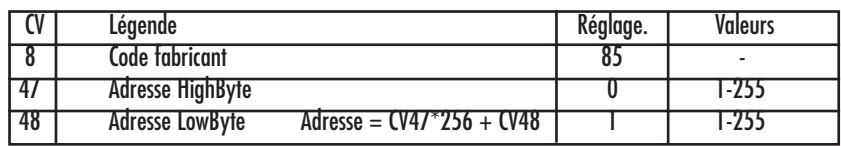

Conseil:

Tous les CV sont uniquement programmables avec la centrale numérique DCC de la sortie rail.

Conseil pour CV8:

Si une valeur préférentielle est programmée pour le CV8 , tous les CV reviendront <sup>à</sup> leur réglage d'usi- ne.

Fonction:

Contact de départ:

Le contact de démarrage lance toujours le mode automatique, indépendamment du mode de commande au moment où le contact est fermé.

Programmation par touches:

Les touches peuvent seulement être utilisées en mode pause!

### 1.) Appuyer-> la LED clignote 3 fois

2.) Ensuite actionner un aiguillage avec une centrale Motorola ; la LED clignote 3 fois et l'adresse est prise en charge. La commande est en mode données Motorola.

Si une centrale DCC est utilisée:

- 3.) Appuyer sur la touche; la LED clignote 3 fois
- 4.) Ensuite actionner un aiguillage avec une centrale DCC ; la LED clignote 3 fois et l'adresse est prise en charge. La commande est en mode données DCC

Si aucune saisie n'est effectuée:

5.) Appuyer de nouveau sur la touche; la LED clignote 3 fois. La commande est de nouveau en mode travail.

### Important:

**V**

elle ne peut pas être programmée ni être lue par un aiguillage DCC. Si la commande doit revenir du mode données Motorola au DCC mode données, la commande doit d'abord être placée en mode DCC au moyen des touches de programmation.

## Protection de l'étage de sortie:

La LED clignote rapidement, court-circuit étage de sortie

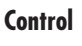

 $CV'$ 

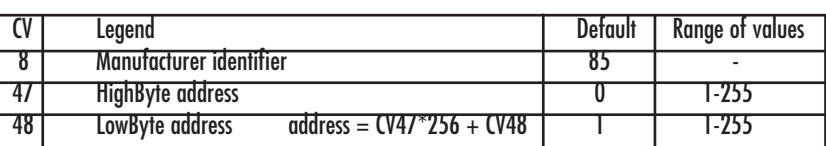

General notices:

All CVs can only be programmed via DCC digital command station connected to the programming track output.

### Notice for CV8:

Programming any value in CV8 will reset all CVs to their factory defaults.

Function:

#### Start contact:

The start contact always starts automatic operation, regardless of the status of the control at the time the contact is closed.

Programming the key button:

The programming key button can only be used in idle mode (gate up, LED and stop point off)!

1.) Press key button  $\rightarrow$  LED will blink 3 x

2.) Now operate <sup>a</sup> point on <sup>a</sup> Motorola centre the LED will blink <sup>3</sup> x, the address has been accepted. The control system is set to Motorola data format.

#### When using a DCC station:

3.) Press key button again -> LED will blink 3 x

- 4.) Now operate <sup>a</sup> point on <sup>a</sup> DCC station the LED will blink <sup>3</sup> x, the address has been accepted. The control system is set to DCC data format. If no entry is to be made:
- 

5.) Press key button again -> the LED will blink 3 x. The control system is returned to working mode.

Important:

If the control system was set to Motorola via key programming, it cannot be programmed and read with a DCC programming track. To return the control system from Motorola data format to DCC data format, the control system must first be changed to DCC mode via key programming.

Protecting the motor end stage: Rapid blinking LED -> motor output short circuit

### **Slagboombesturing**

CV's:

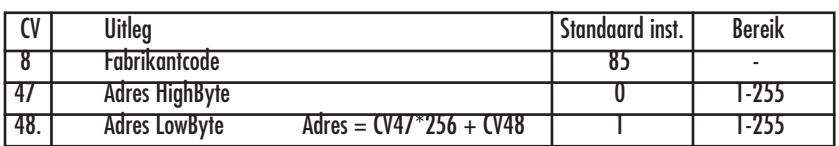

Algemene opmerking:

Alle CV's kunnen met slechts één DCC digitale centrale aan de programmeerspoor-uitgang geprogrammeerd worden.

Opmerking met betrekking tot CV8:

Als in CV8 een waarde naar keuze wordt geprogrammeerd, worden alle CV's naar hun fabrieksinstelling teruggezet.

Functie:

### Startcontact:

Het startcontact start altijd de automatische afloop, ongeacht de toestand van de sturing op het moment, waar het contact werd gesloten.

Programmering via de toetsen:

De programmeertoetsen kunnen alleen in rusttoestand gebruikt worden!

- 1.) Toets drukken -> de LED knippert 3 x
- 2.) Nu aan een Motorla centrale een wissel bedienen de LED knippert 3 x en het adres werd overgenomen. De besturing staat op Motorola dataformaat. Als gebruik wordt gemaakt van een DCC centrale:
- 3.) Toets opnieuw drukken -> de LED knippert 3 x
- 4.) Nu aan een DCC centrale een wissel bedienen de LED knippert 3 x en het adres werd
- overgenomen. De besturing staat op DCC dataformaat. Als er geen invoer plaats dient te vinden:

5.) Toets opnieuw drukken -> de LED knippert 3 x. De besturing staat weeer in de werkmodus.

### Belangrijk:

Als de besturing via de toetsenprogrammering op Motorola werd gezet, kan deze niet via een DCC programmeerspoor geprogrammeerd en gelezen worden. Als de besturing van Motorola dataformaat weer op het DCC dataformaat teruggezet moet worden, zo moet de besturing eerst via de toetsenprogrammering in de DCC modus worden gezet.

Bescherming van de motor-krachtversterker: LED knippert snel -> kortsluiting motoruitgang